# Introduction to the Practice of Statistics using R: Chapter 12

Nicholas J. Horton<sup>∗</sup> Ben Baumer

April 10, 2013

# Contents

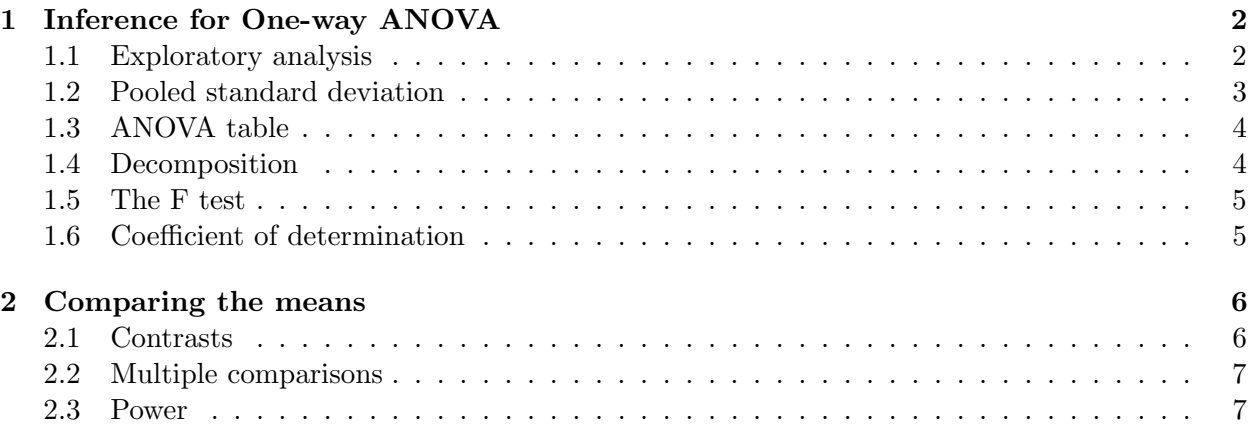

# Introduction

This document is intended to help describe how to undertake analyses introduced as examples in the Sixth Edition of Introduction to the Practice of Statistics (2002) by David Moore, George McCabe and Bruce Craig. More information about the book can be found at [http://bcs.whfreeman.com/](http://bcs.whfreeman.com/ips6e/) [ips6e/](http://bcs.whfreeman.com/ips6e/). This file as well as the associated knitr reproducible analysis source file can be found at <http://www.math.smith.edu/~nhorton/ips6e>.

This work leverages initiatives undertaken by Project MOSAIC ([http://www.mosaic-web.](http://www.mosaic-web.org) [org](http://www.mosaic-web.org)), an NSF-funded effort to improve the teaching of statistics, calculus, science and computing in the undergraduate curriculum. In particular, we utilize the mosaic package, which was written to simplify the use of R for introductory statistics courses. A short summary of the R needed to teach introductory statistics can be found in the mosaic package vignette ([http://cran.r-project.](http://cran.r-project.org/web/packages/mosaic/vignettes/MinimalR.pdf) [org/web/packages/mosaic/vignettes/MinimalR.pdf](http://cran.r-project.org/web/packages/mosaic/vignettes/MinimalR.pdf)).

Additional examples of fitting multiple regression models can be found in the companion site which implements the examples within The Statistical Sleuth in R ([http://www.math.smith.edu/](http://www.math.smith.edu/~nhorton/sleuth) [~nhorton/sleuth](http://www.math.smith.edu/~nhorton/sleuth)).

<sup>∗</sup>Department of Mathematics and Statistics, Smith College, nhorton@smith.edu

To use a package within R, it must be installed (one time), and loaded (each session). The packages can be installed using the following command:

```
> install.packages('mosaic') # note the quotation marks
> install.packages('gmodels') # note the quotation marks
```
The # character is a comment in R, and all text after that on the current line is ignored. Once the package is installed (one time only), it can be loaded by running the command:

```
> require(mosaic)
> require(gmodels)
```
This needs to be done once per session. We also set some options to improve legibility of graphs and output.

```
> trellis.par.set(theme=col.mosaic()) # get a better color scheme for lattice
> options(digits=3)
```
The specific goal of this document is to demonstrate how to replicate the analysis described in Chapter 12: One-Way Analysis of Variance.

## <span id="page-1-0"></span>1 Inference for One-way ANOVA

#### <span id="page-1-1"></span>1.1 Exploratory analysis

We consider the case study on workplace safety introduced on page 641 (Example 12.3).

```
> ds = read.csv("http://www.math.smith.edu/ips6e/Ch12/ex12_003.csv")
> favstats(SCI ~ jobcat, data=ds)
      min Q1 median Q3 max mean sd n missing
skilled 25 60 72 84.0 100 71.2 18.8 91 0
superv 46 73 81 92.0 100 80.5 14.6 51 0
unskill 0 61 71 82.5 100 70.4 18.3 448 0
```
Variants of the graphical displays (from Figure 12.3, page 642) are reproduced below. Note that the histograms (with overlaid normal curve) can be generated using separate stacked figures, or a single display can be created using overlapping density plots.

```
> xhistogram(~ SCI| jobcat, fit="normal", layout=c(1, 3), data=ds)
Loading required package: MASS
```
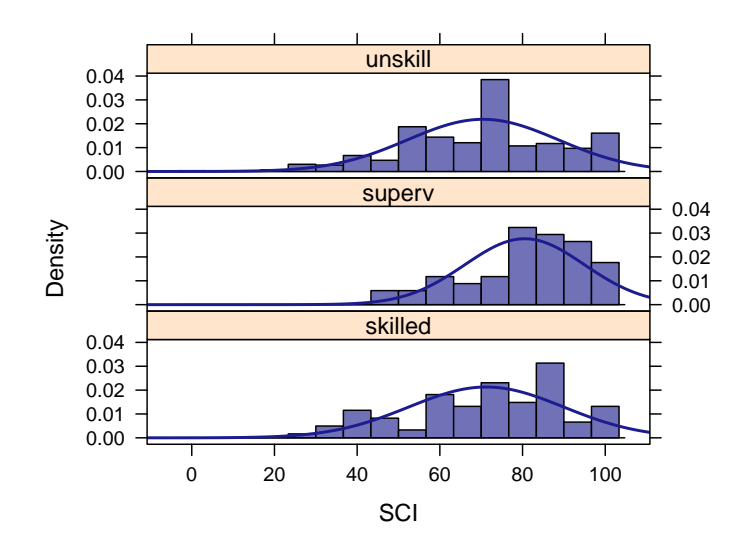

> densityplot(~ SCI, groups=jobcat, auto.key=TRUE, data=ds)

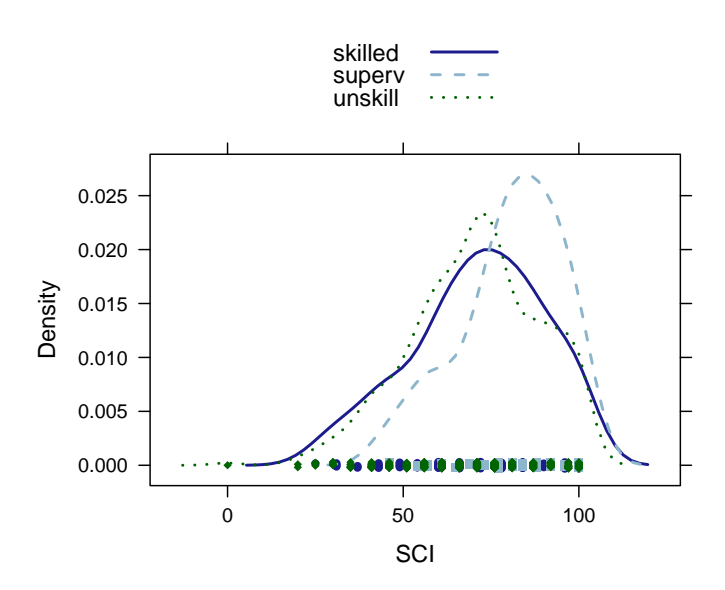

> bwplot(SCI ~ jobcat, data=ds)

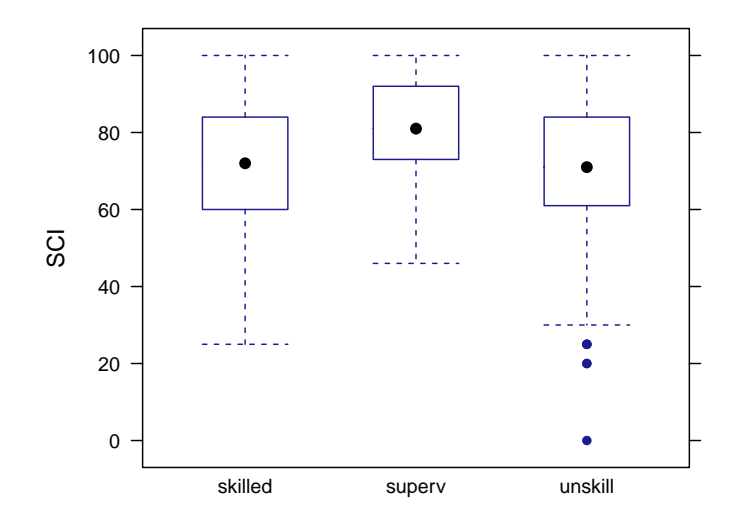

### <span id="page-3-0"></span>1.2 Pooled standard deviation

The pooled standard deviation can be easily calculated through the lm() command:

```
> ex12.5 = lm(SCI \nightharpoonup jobcat, data=ds)> summary(ex12.5)
Call:
lm(formula = SCI \tilde{c} jobcat, data = ds)
Residuals:
  Min 1Q Median 3Q Max
-70.42 -11.21 0.58 12.79 29.58
Coefficients:
             Estimate Std. Error t value Pr(>|t|)
(Intercept) 71.209 1.895 37.59 <2e-16 ***
jobcatsuperv 9.301 3.161 2.94 0.0034 **
jobcatunskill -0.785 2.078 -0.38 0.7059
---
Signif. codes: 0 '***' 0.001 '**' 0.01 '*' 0.05 '.' 0.1 ' ' 1
Residual standard error: 18.1 on 587 degrees of freedom
Multiple R-squared: 0.0237,Adjusted R-squared: 0.0204
F-statistic: 7.14 on 2 and 587 DF, p-value: 0.000866
```
The value of 18.07 matches the results in Example 12.5 (page 647).

### <span id="page-4-0"></span>1.3 ANOVA table

The ANOVA table (Figure 12.8, page 649) can be generated from this linear model object.

```
> anova(ex12.5)
Analysis of Variance Table
Response: SCI
          Df Sum Sq Mean Sq F value Pr(>F)
jobcat 2 4662 2331 7.14 0.00087 ***
Residuals 587 191729 327
---
Signif. codes: 0 '***' 0.001 '**' 0.01 '*' 0.05 '.' 0.1 ' ' 1
```
#### <span id="page-4-1"></span>1.4 Decomposition

As always, the total variability (SST) can be decomposed into part explained by the model (SSM or SSG, as described in Example 12.9, page 651) and part unexplained (SSE, or sums of squares for error).

```
> meanval = mean(<sup>~</sup> SCI, data=ds)
> SST = with(ds, sum((SCI - meanval)^2))
> SST
[1] 196391
> SSM = sum((fitted(ex12.5) - meanval)<sup>2</sup>)
> SSM
[1] 4662
> SSE = sum((residuals(ex12.5)^2))
> SSE
[1] 191729
> SSM + SSE
[1] 196391
```
We can use these results to verify the value of  $s_p$  (the pooled estimate of the parameter  $\sigma$ ) from our model.

 $>$  MSE = SSE / (nrow(ds) - 2 - 1); MSE [1] 327

> sqrt(MSE)

[1] 18.1

This matches the value on page 652 (Example 12.11).

#### <span id="page-5-0"></span>1.5 The F test

The F distribution is used to test the overall hypotheses (and other multiple degree of freedom tests). The p-value is the probability that a random variable having the  $F(I - 1, N - I)$  distribution is greater or equal to the calculated value of the F statistic. The values from Example 12.12 (page 653) can be found using the qf() function:

 $> qf(c(.90, .95, .975, .99, .999), df1 = 2, df2 = 587)$ 

[1] 2.31 3.01 3.71 4.64 6.99

(Note that the values in the book are only available for denominator degrees of freedom equal to 200, so the results are conservative).

#### <span id="page-5-1"></span>1.6 Coefficient of determination

As usual, the  $R<sup>2</sup>$  (or coefficient of determination) can be calculated in multiple ways:

```
> r.squared(ex12.5)
```
[1] 0.0237

> SSM/SST

[1] 0.0237

# <span id="page-5-2"></span>2 Comparing the means

#### <span id="page-5-3"></span>2.1 Contrasts

Contrasts can be used to calculate specific one degree of freedom tests of hypotheses. Recall the means from the worker data:

```
> mean(SCI ~ jobcat, data=ds)
skilled superv unskill
  71.2 80.5 70.4
```
We can also calculate these in terms of the regression parameter estimates:

```
> mycoef = coef(ex12.5); mycoef
  (Intercept) jobcatsuperv jobcatunskill
      71.209 9.301 -0.785
> mycoef[1]
(Intercept)
      71.2
> mycoef[1] + mycoef[2]
(Intercept)
      80.5
> mycoef[1] + mycoef[3]
(Intercept)
      70.4
```
Contrasts can be fit using the fit.contrast() function within the gmodels package.

```
> require(gmodels)
Loading required package: gmodels
> fit.contrast(ex12.5, "jobcat", c(-1/2, 1, -1/2))
                       Estimate Std. Error t value Pr(>|t|)
jobcat c=( -0.5 1 -0.5 ) 9.69 2.74 3.54 0.000427
```
This matches the results for the first contrast (Example 12.18, pages 658–659). A similar process is used to test the second contrast (Example 12.20, page 659):

```
> fit.contrast(ex12.5, "jobcat", c(-1, 0, 1))
                  Estimate Std. Error t value Pr(>|t|)
jobcat c=( -1 0 1 ) -0.785 2.08 -0.378 0.706
```
These values can be used to calculate a 95% confidence interval for the difference in means:

```
> -0.79 + c(-1, 1)*qt(.975, df=587) * 2.08[1] -4.88 3.30
```
#### <span id="page-6-0"></span>2.2 Multiple comparisons

A number of packages support the comparison of multiple tests using R (see for example the multcomp package).

Introduction to the Practice of Statistics using R: Chapter 12

### <span id="page-7-0"></span>2.3 Power

The power.anova.test() function can be used to calculate power and sample size for a one-way ANOVA. For the power of a reading comprehension study (Example 12.27, pages 668-669), this yields power of approximately 35%.

```
> power.anova.test(groups=3, n=10, within.var=7^2, between.var=var(c(41, 47, 44)))
     Balanced one-way analysis of variance power calculation
         groups = 3
              n = 10
   between.var = 9
     within.var = 49sig. level = 0.05power = 0.349
 NOTE: n is number in each group
```